## *How to find an In Network Dental Provider*

- 1. The member would just need to go to [www.myuhc.com.](http://www.myuhc.com/)
- 2. On the landing page they click on "Find a Dentist"

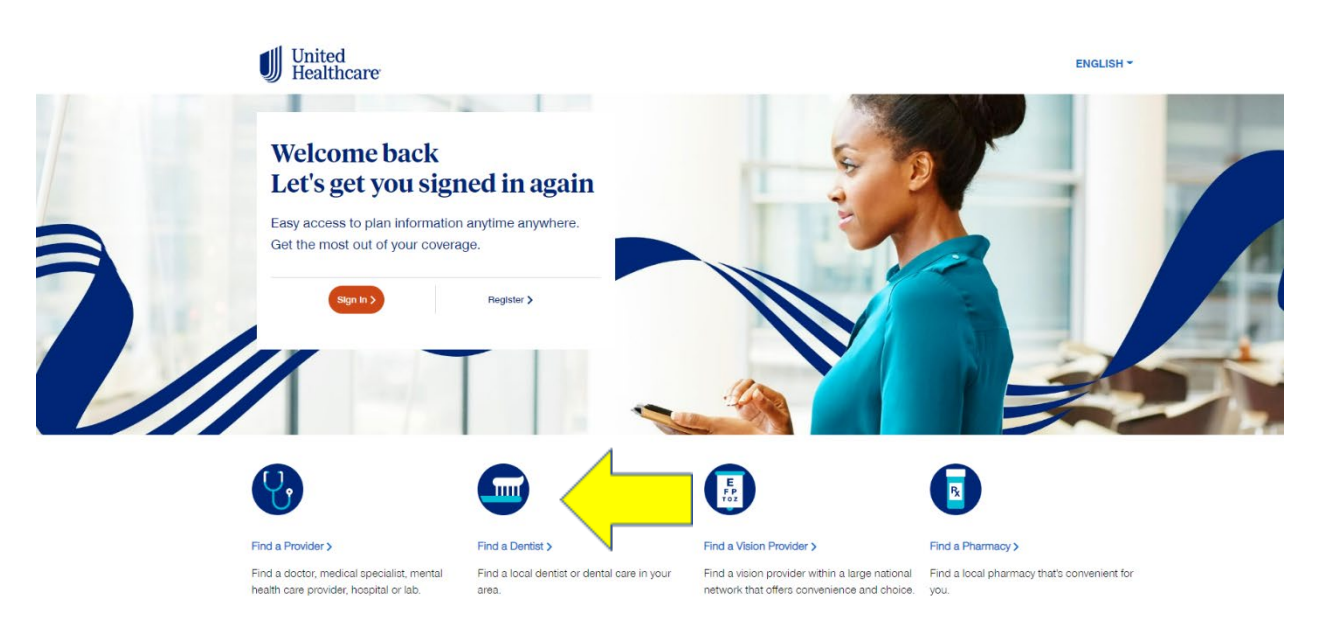

3. Then the member clicks on "Employer and Individual Plans"

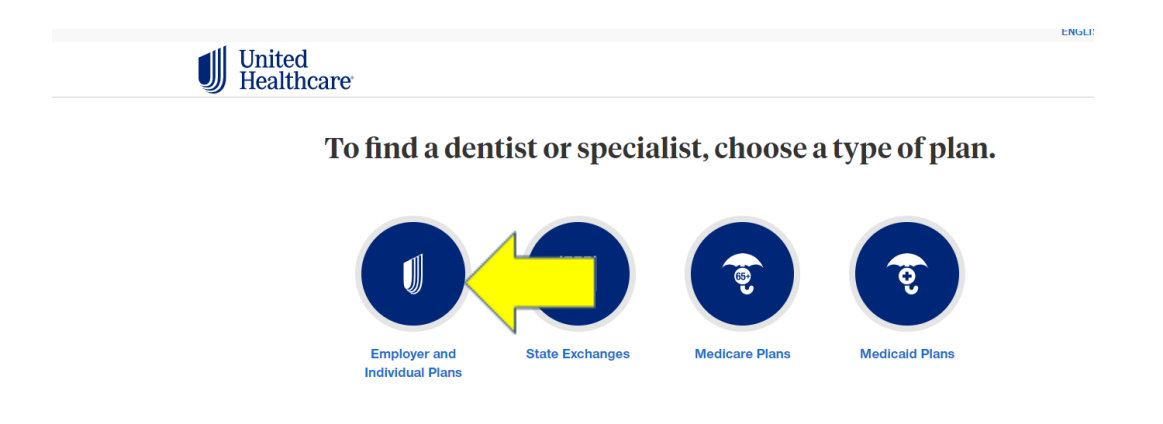

4. Then the member enters in their zip code where they live in and clicks on continue.

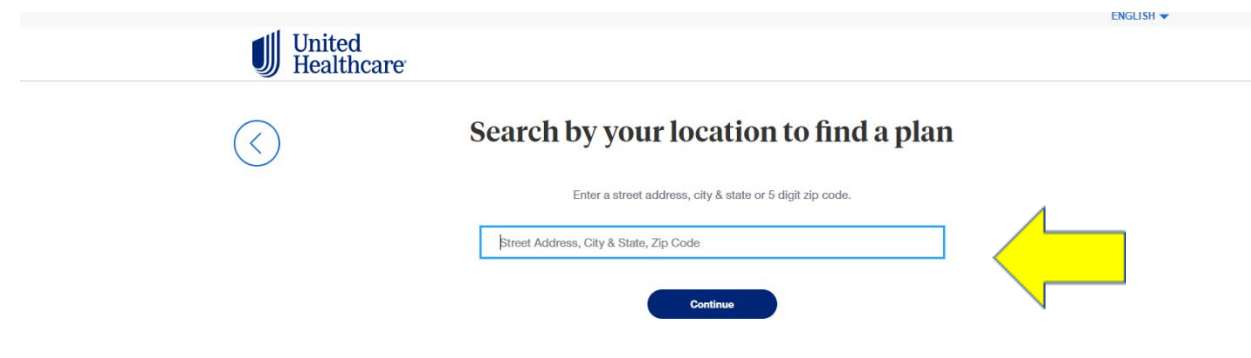

5. Then the member selects "National Options PPO 20" as this is the groups Network for their dental plan

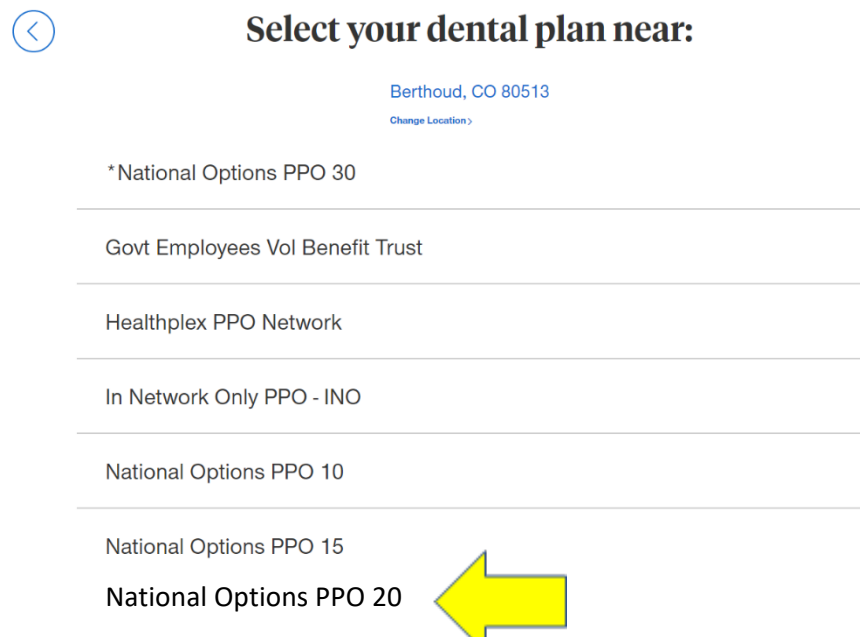

6. Then the member will click on either "General Dentists" or "Dental Specialists". Most likely it will be General Dentists.

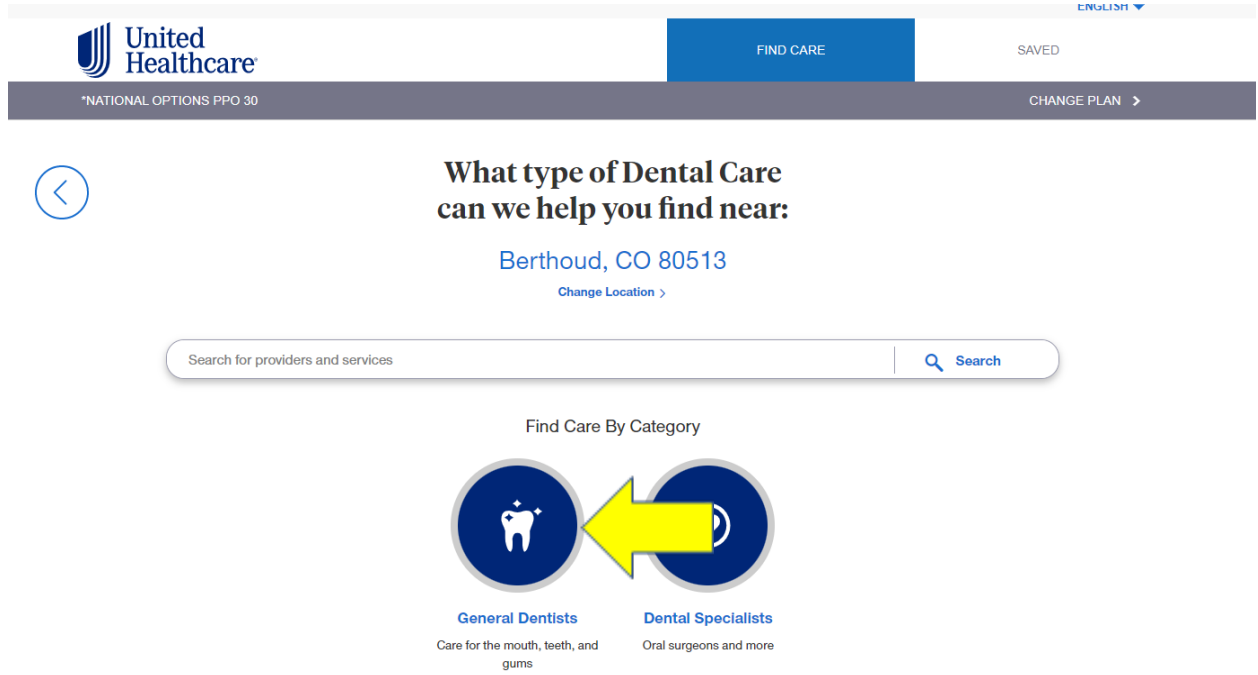

7. A list of In Network dentists will populate for a 20 mile radius around that zip code that can be increased or decreased.

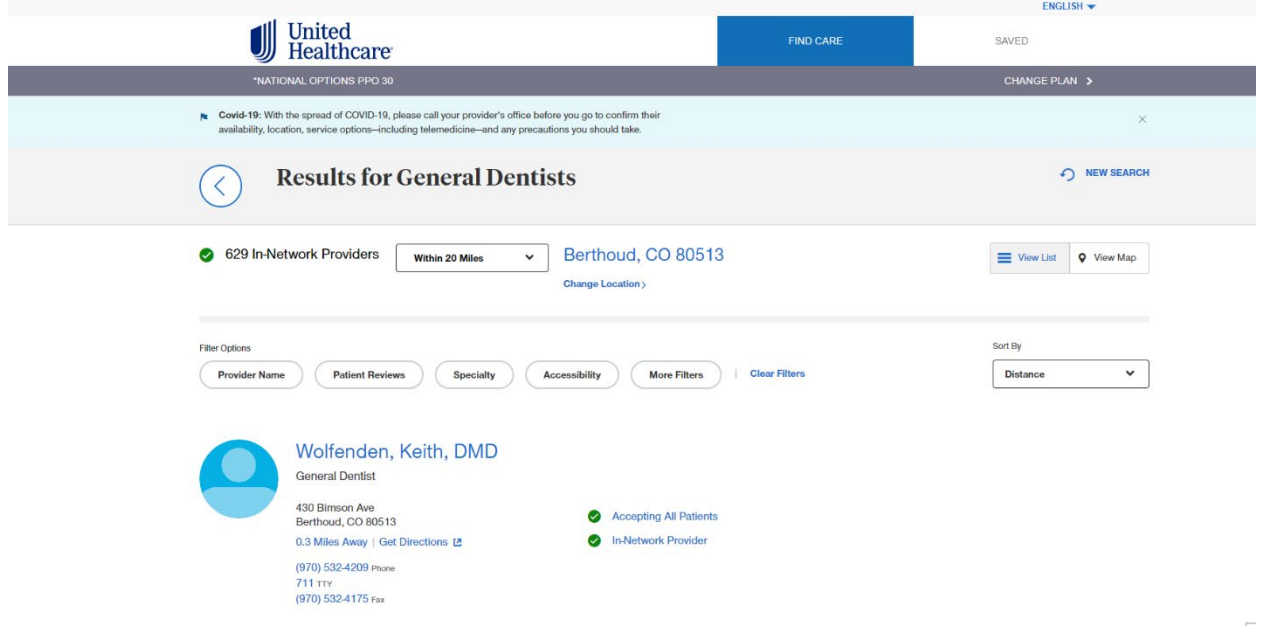